## **Using REGULATIONS.GOV to submit electronic comments**

1. Go to <u>[www.regulations.gov](http://www.regulations.gov/)</u> via a web browser. The following page will appear:

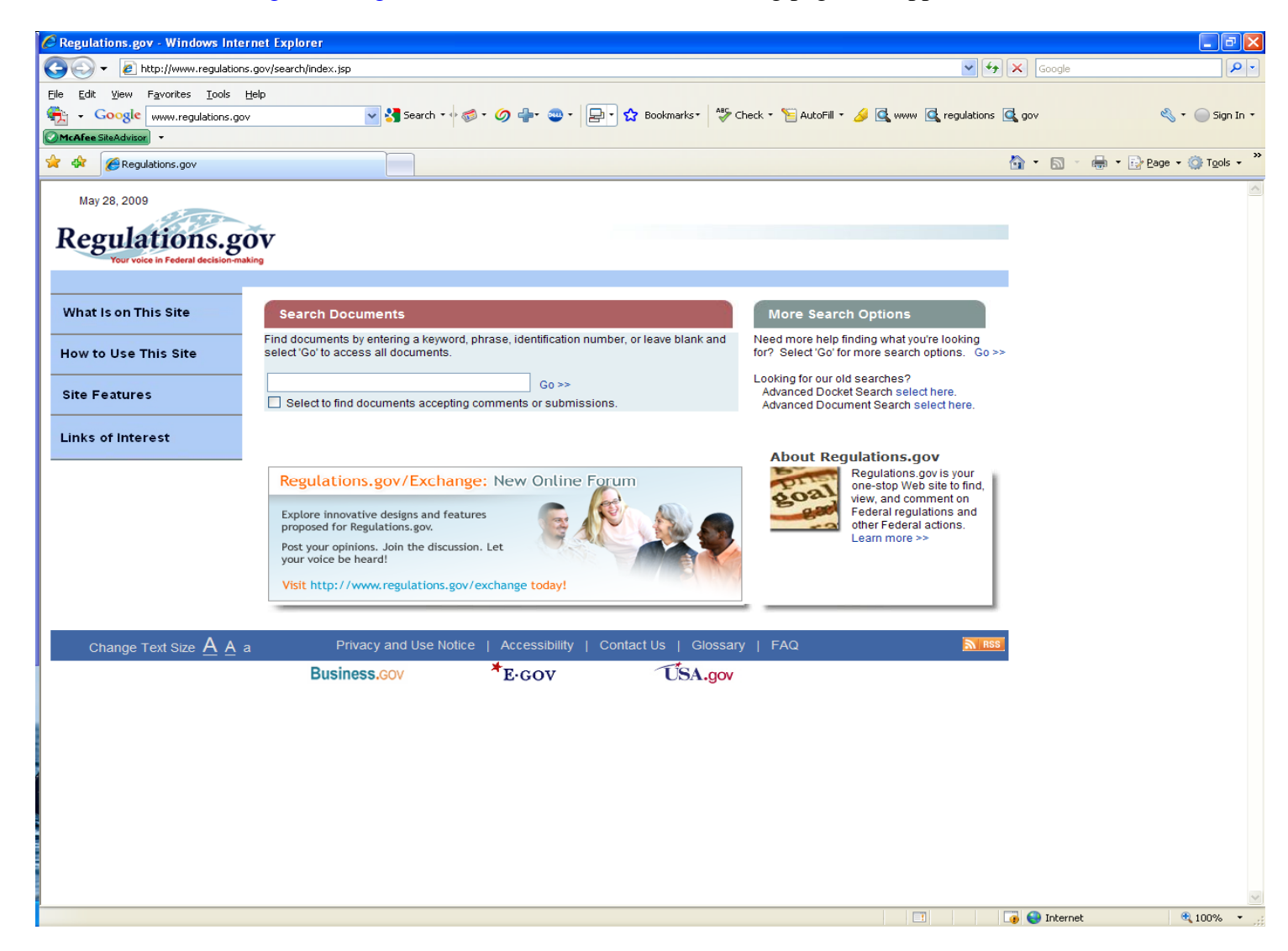

- 2. Type or cut and paste the rule name, RIN number or DOC docket number from the Federal Register notice into the Search Documents box. For best results use quotes "" around your text. For example: "Fisheries of the Arctic Management Area".
- 3. Click Go.

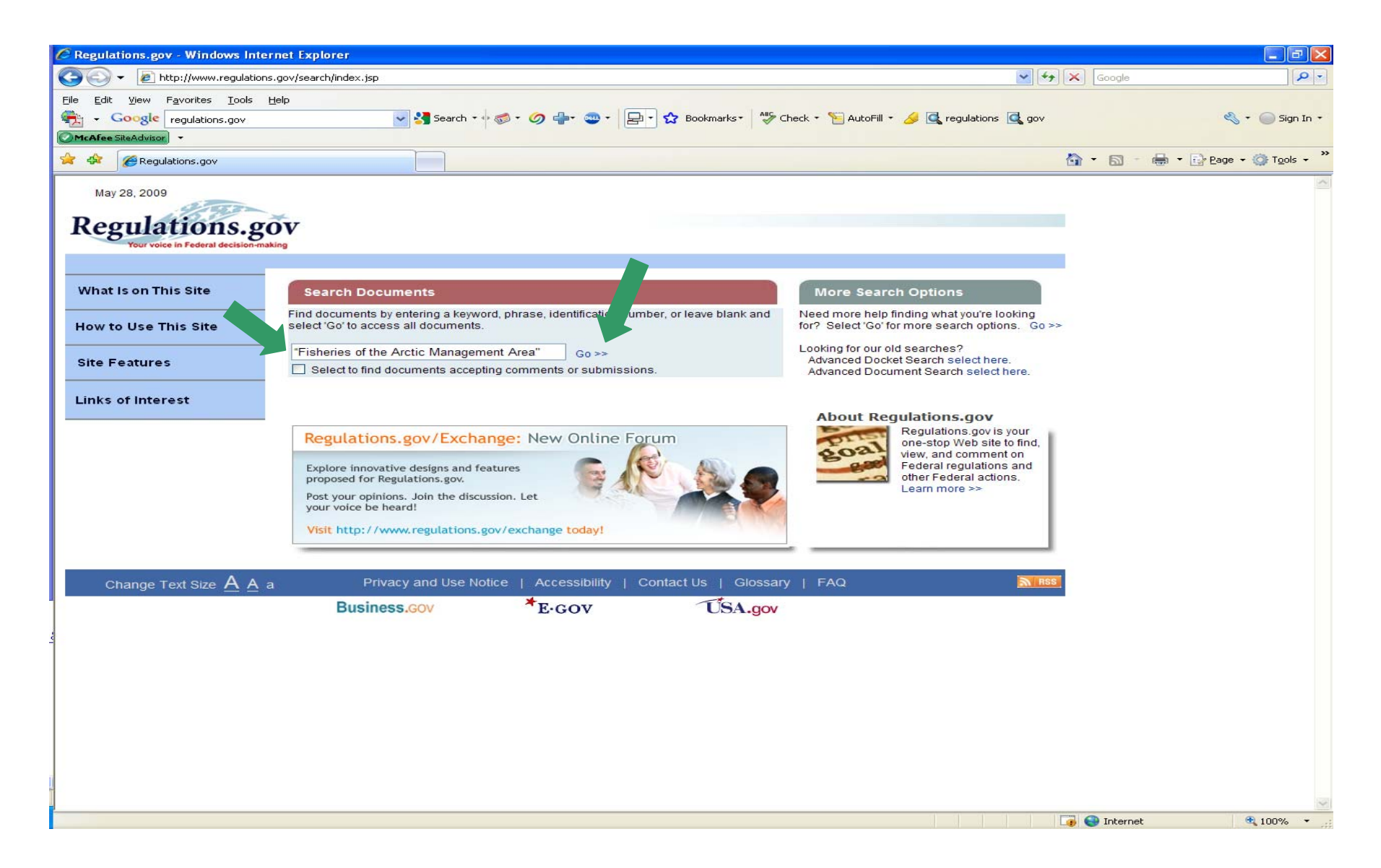

4. The screen will display your search results. Locate the federal rule you want to comment on, and click [Send a Comment or Submission](http://www.regulations.gov/fdmspublic/component/main?main=SubmitComment&o=090000648099c43e)  (See this link near the red arrow below.).

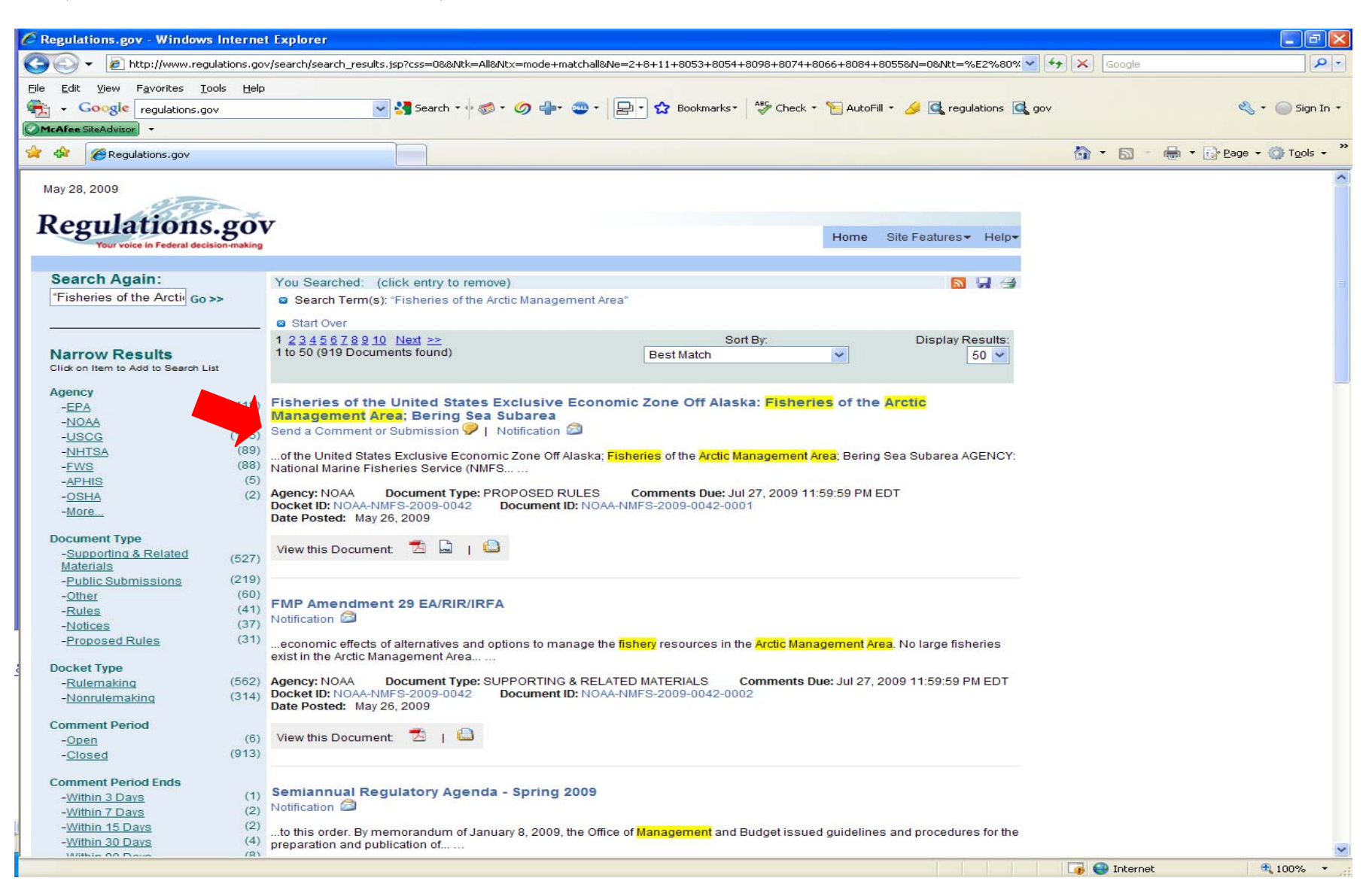

5. Follow Public Comment and Submission Form directions, and then click on Submit.

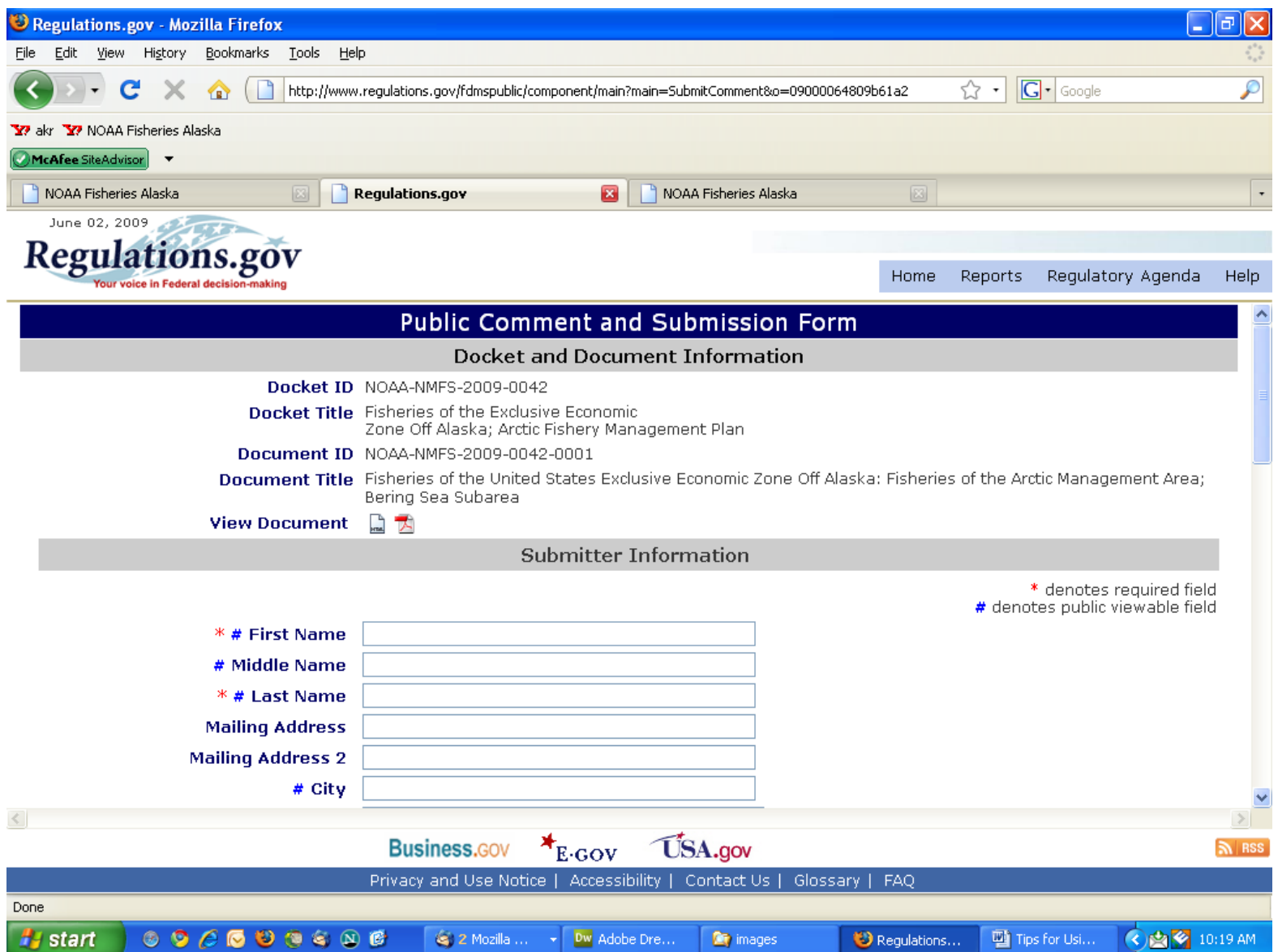

**Your comment will be available to the public shortly after the close of the comment period. A copy of your comment is not required or necessary via other methods such as mail or fax.**

NOTE: The National Marine Fisheries Service will accept anonymous comments. Put N/A in the fields asking for identification, if you wish to remain anonymous. Attachments to electronic comments will be accepted in Microsoft Word, Excel, WordPerfect, or Adobe portable document file (pdf) format only. All comments received are a part of the public record and will generally be posted to *[http://www.regulations.gov](http://www.regulations.gov/)* without change.

All Personal Identifying Information (e.g., name, address, email) voluntarily submitted by the commenter may be publicly accessible. Do not submit confidential business information or otherwise sensitive or protected information**.**